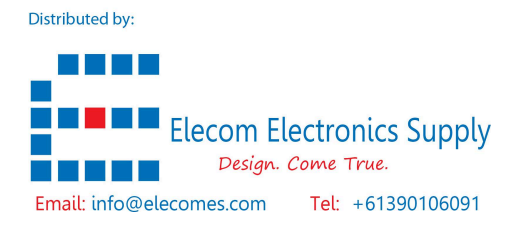

## **SPH01-NB -- NB-IoT Soil pH Sensor User Manual**

last modified by Xiaoling on 2024/01/03 08:39

# **Table of Contents**

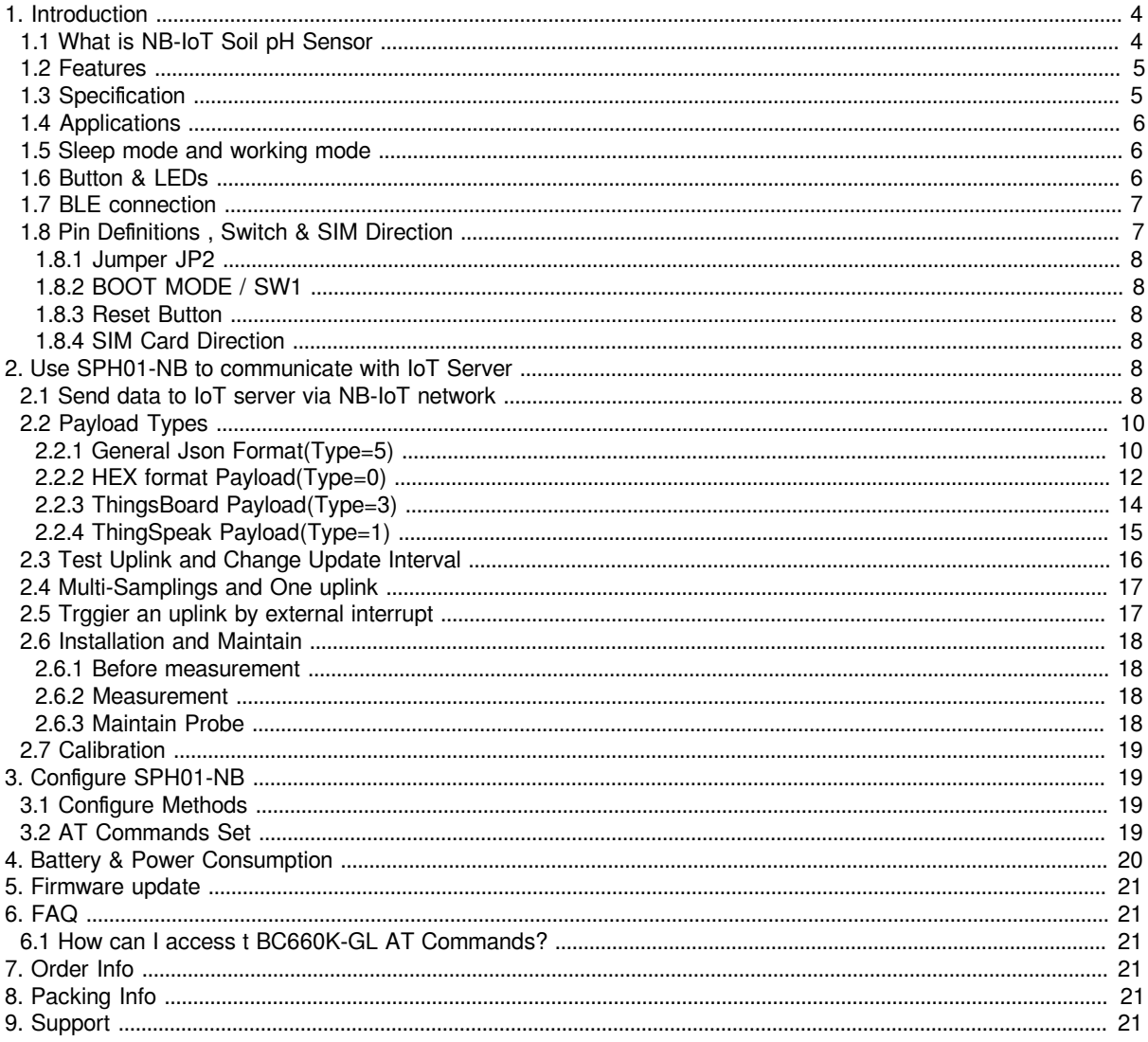

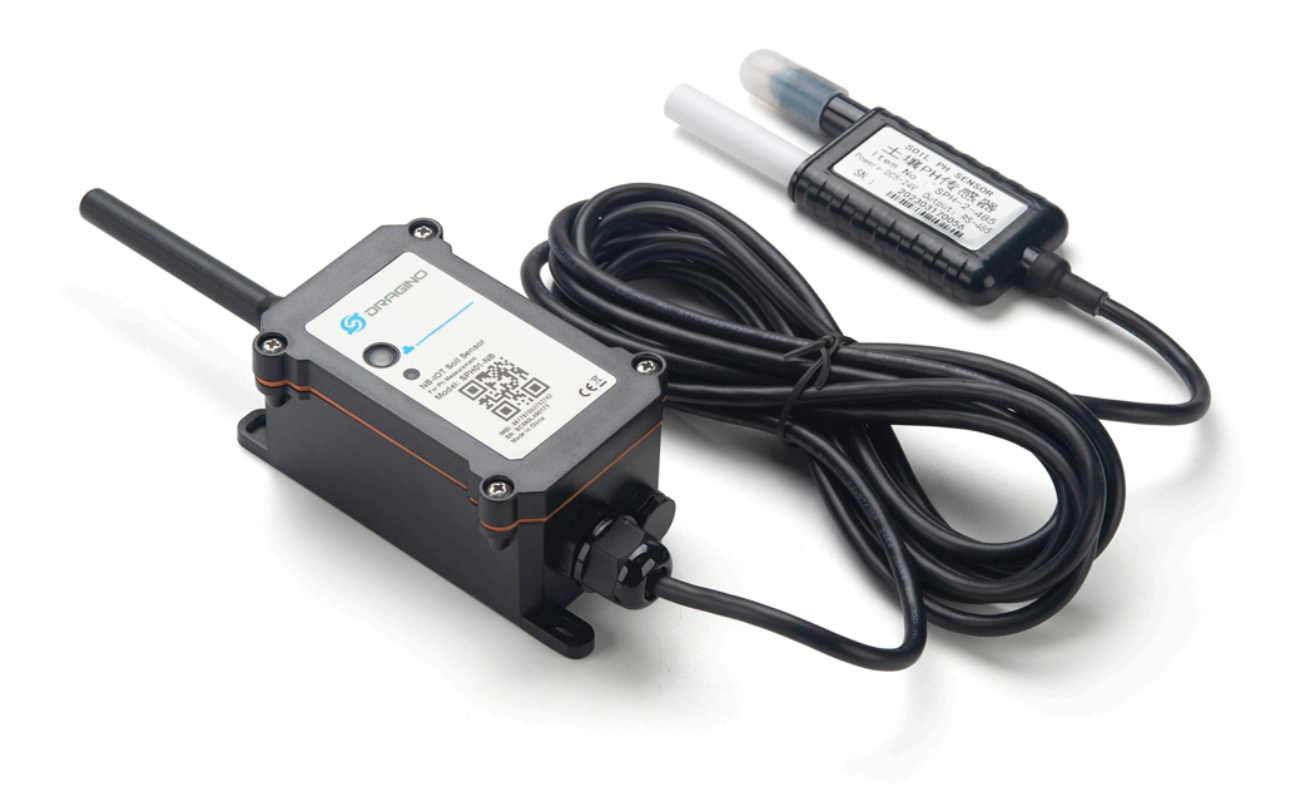

#### **Table of Contents:**

- [1. Introduction](#page-3-2)
	- [1.1 What is NB-IoT Soil pH Sensor](#page-3-3)
	- [1.2 Features](#page-4-2)
	- [1.3 Specification](#page-4-3)
	- [1.4 Applications](#page-5-3)
	- [1.5 Sleep mode and working mode](#page-5-4)
	- [1.6 Button & LEDs](#page-5-5)
	- [1.7 BLE connection](#page-6-2)
	- [1.8 Pin Definitions , Switch & SIM Direction](#page-6-3)
		- [1.8.1 Jumper JP2](#page-7-6)
		- <u>[1.8.2 BOOT MODE / SW1](#page-7-7)</u>
		- [1.8.3 Reset Button](#page-7-8)
		- [1.8.4 SIM Card Direction](#page-7-9)
- [2. Use SPH01-NB to communicate with IoT Server](#page-7-10)
	- [2.1 Send data to IoT server via NB-IoT network](#page-7-11)
	- [2.2 Payload Types](#page-9-2)
		- 2.2.1 General Json Format (Type=5)
		- [2.2.2 HEX format Payload\(Type=0\)](#page-11-0)
		- [2.2.3 ThingsBoard Payload\(Type=3\)](#page-13-1)
		- [2.2.4 ThingSpeak Payload\(Type=1\)](#page-14-1)
	- [2.3 Test Uplink and Change Update Interval](#page-15-1)
	- [2.4 Multi-Samplings and One uplink](#page-16-0)
	- [2.5 Trggier an uplink by external interrupt](#page-16-2)
	- [2.6 Installation and Maintain](#page-17-0)
		- [2.6.1 Before measurement](#page-17-4)
		- [2.6.2 Measurement](#page-17-5)
		- [2.6.3 Maintain Probe](#page-17-6)
- [2.7 Calibration](#page-18-0)
- [3. Configure SPH01-NB](#page-18-4)
	- [3.1 Configure Methods](#page-18-5)
	- [3.2 AT Commands Set](#page-18-6)
- [4. Battery & Power Consumption](#page-19-1)
- [5. Firmware update](#page-20-0)
- [6. FAQ](#page-20-6)
	- [6.1 How can I access t BC660K-GL AT Commands?](#page-20-7)
- [7. Order Info](#page-20-8)
- [8. Packing Info](#page-20-9)
- [9. Support](#page-20-10)

## <span id="page-3-2"></span><span id="page-3-0"></span>**1. Introduction**

## <span id="page-3-3"></span><span id="page-3-1"></span>**1.1 What is NB-IoT Soil pH Sensor**

The Dragino SPH01-NB is a **NB-IoT Soil pH Sensor** for IoT of Agriculture. It is designed to measure the **soil PH and soil temperature**, so to send to the platform to analyze the soil acid or alkali level. The probe is IP68 waterproof.

SPH01-NB probe is made by Solid AgCl reference electrode and Pure metal pH sensitive electrode. It can detect **soil's pH** with high accuracy and stable value. The SPH01-NB probe can be buried into soil for long time use.

SPH01-NB supports different uplink methods including **MQTT, MQTTs, UDP & TCP** for different application requirement, and support uplinks to various IoT Servers.

SPH01-NB **supports BLE configure and OTA update** which make user easy to use.

SPH01-NB is powered by **8500mAh Li-SOCI2 battery**, it is designed for long-term use up to several years.

SPH01-NB has optional built-in SIM card and default IoT server connection version. Which makes it works with simple configuration.

#### **SPH01-NB in a NB-IoT Network**

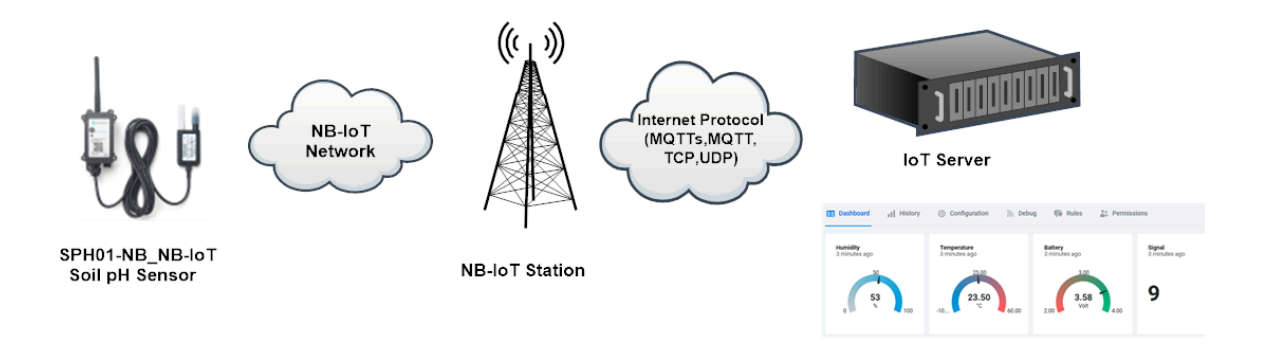

### <span id="page-4-2"></span><span id="page-4-0"></span>**1.2 Features**

- NB-IoT Bands: B1/B2/B3/B4/B5/B8/B12/B13/B17/B18/B19/B20/B25/B28/B66/B70/B85 @H-FDD
- Ultra-low power consumption
- Monitor soil pH with temperature compensation.
- Monitor soil temperature
- Support pH calibration by end user
- Multiply Sampling and one uplink
- Support Bluetooth v5.1 remote configure and update firmware
- Uplink on periodically
- Downlink to change configure
- 8500mAh Battery for long term use
- Nano SIM card slot for NB-IoT SIM

## <span id="page-4-3"></span><span id="page-4-1"></span>**1.3 Specification**

#### **Common DC Characteristics:**

- Supply Voltage: 2.5v ~ 3.6v
- Operating Temperature: -40 ~ 85°C

#### **Soil pH:**

- Range:  $3 \sim 10$  pH
- Resolution: 0.01 pH
- Accuracy:  $\pm 2\%$  under (0~50 °C, Accuracy will poor under 0 due to frozen)
- Temperature Compensation Range: 0 ~ 50 °C
- IP68 Protection
- Length: 3.5 meters

#### **Soil Temperature:**

- Range -40 $^{\circ}$ C ~ 85 $^{\circ}$ C
- Resolution: 0.1°C
- Accuracy:  $< \pm 0.5\degree C(-10\degree C \sim 40\degree C)$ ,  $< \pm 0.8\degree C$  (others)
- IP68 Protection
- Length: 3.5 meters

#### **NB-IoT Spec:**

#### **NB-IoT Module: BC660K-GL**

#### **Support Bands:**

- B1 @H-FDD: 2100MHz
- B2 @H-FDD: 1900MHz
- B3 @H-FDD: 1800MHz
- B4 @H-FDD: 2100MHz
- B5 @H-FDD: 860MHz
- B8 @H-FDD: 900MHz
- B12 @H-FDD: 720MHz
- B13 @H-FDD: 740MHz
- B17 @H-FDD: 730MHz
- B18 @H-FDD: 870MHz
- B19 @H-FDD: 870MHz
- B20 @H-FDD: 790MHz
- B25 @H-FDD: 1900MHz
- B28 @H-FDD: 750MHz
- B66 @H-FDD: 2000MHz
- B70 @H-FDD: 2000MHz
- B85 @H-FDD: 700MHz

#### **Battery:**

- Li/SOCI2 un-chargeable battery
- Capacity: 8500mAh
- Self Discharge: <1% / Year @ 25°C
- Max continuously current: 130mA
- Max boost current: 2A, 1 second

#### **Power Consumption**

- STOP Mode: 10uA @ 3.3v
- Max transmit power: 350mA@3.3v

## <span id="page-5-3"></span><span id="page-5-0"></span>**1.4 Applications**

• Smart Agriculture

## <span id="page-5-4"></span><span id="page-5-1"></span>**1.5 Sleep mode and working mode**

**Deep Sleep Mode:** Sensor doesn't have any NB-IoT activate. This mode is used for storage and shipping to save battery life.

**Working Mode:** In this mode, Sensor will work as NB-IoT Sensor to Join NB-IoT network and send out sensor data to server. Between each sampling/tx/rx periodically, sensor will be in IDLE mode), in IDLE mode, sensor has the same power consumption as Deep Sleep mode.

## <span id="page-5-5"></span><span id="page-5-2"></span>**1.6 Button & LEDs**

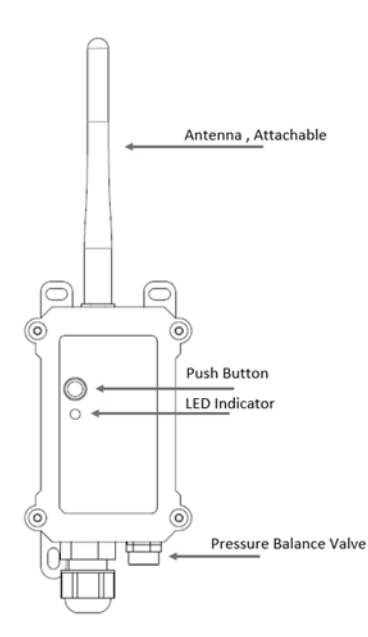

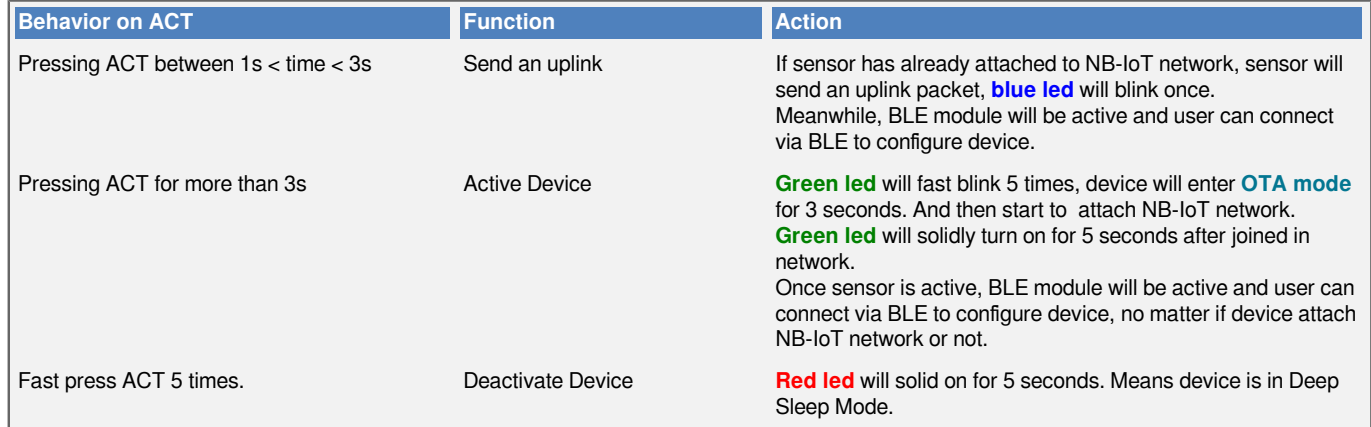

**Note: When the device is executing a program, the buttons may become invalid. It is best to press the buttons after the device has completed the program execution.**

## <span id="page-6-2"></span><span id="page-6-0"></span>**1.7 BLE connection**

SPH01-NB support BLE remote configure and firmware update.

BLE can be used to configure the parameter of sensor or see the console output from sensor. BLE will be only activate on below case:

- Press button to send an uplink
- Press button to active device.
- Device Power on or reset.

If there is no activity connection on BLE in 60 seconds, sensor will shut down BLE module to enter low power mode.

## <span id="page-6-3"></span><span id="page-6-1"></span>**1.8 Pin Definitions , Switch & SIM Direction**

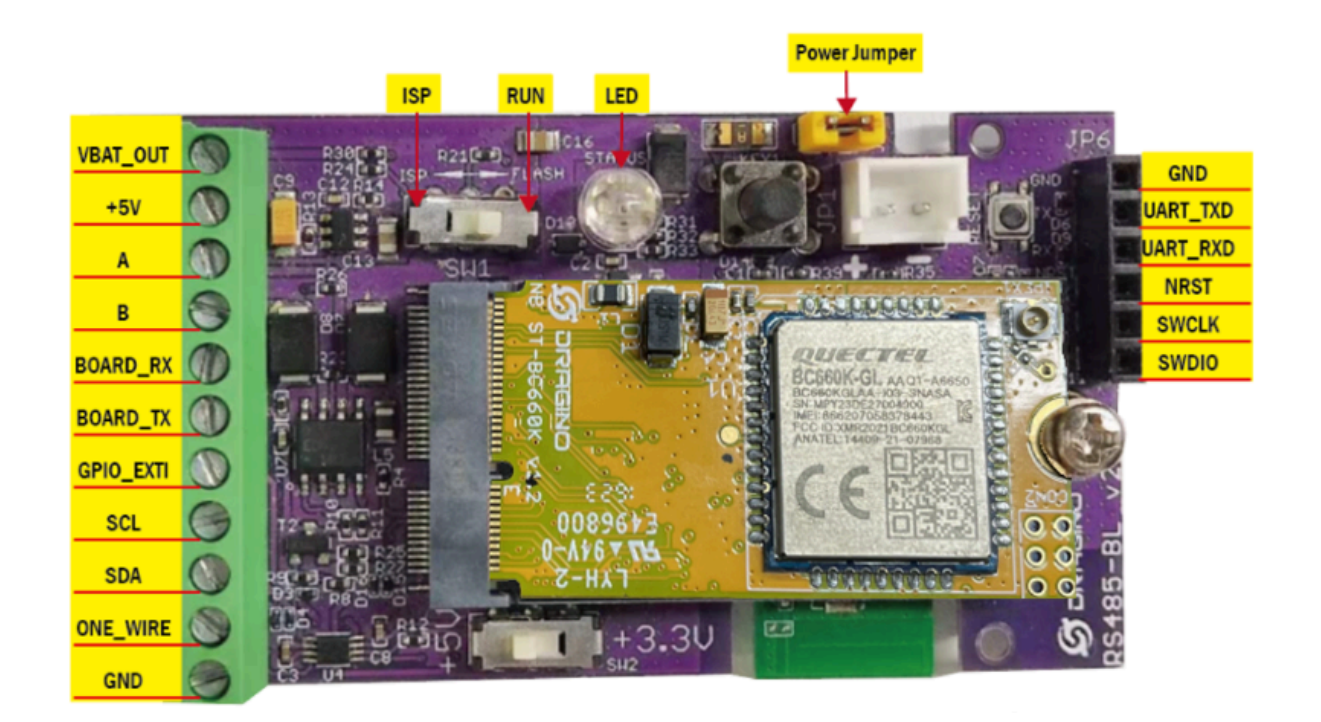

#### <span id="page-7-6"></span><span id="page-7-0"></span>**1.8.1 Jumper JP2**

Power on Device when put this jumper.

#### <span id="page-7-7"></span><span id="page-7-1"></span>**1.8.2 BOOT MODE / SW1**

**1) ISP**: upgrade mode, device won't have any signal in this mode. but ready for upgrade firmware. LED won't work. Firmware won't run.

**2) Flash**: work mode, device starts to work and send out console output for further debug

#### <span id="page-7-8"></span><span id="page-7-2"></span>**1.8.3 Reset Button**

Press to reboot the device.

#### <span id="page-7-9"></span><span id="page-7-3"></span>**1.8.4 SIM Card Direction**

See this link. [How to insert SIM Card.](http://wiki.dragino.com/xwiki/bin/view/Main/General%20Configure%20to%20Connect%20to%20IoT%20server%20for%20-NB%20%26%20-NS%20NB-IoT%20models/#H2.AttachNetwork)

## <span id="page-7-10"></span><span id="page-7-4"></span>**2. Use SPH01-NB to communicate with IoT Server**

### <span id="page-7-11"></span><span id="page-7-5"></span>**2.1 Send data to IoT server via NB-IoT network**

The SPH01-NB is equipped with a NB-IoT module, the pre-loaded firmware in SPH01-NB will get environment data from sensors and send the value to local NB-IoT network via the NB-IoT module. The NB-IoT network will forward this value to IoT server via the protocol defined by SPH01-NB.

Below shows the network structure:

#### **SPH01-NB in a NB-IoT Network**

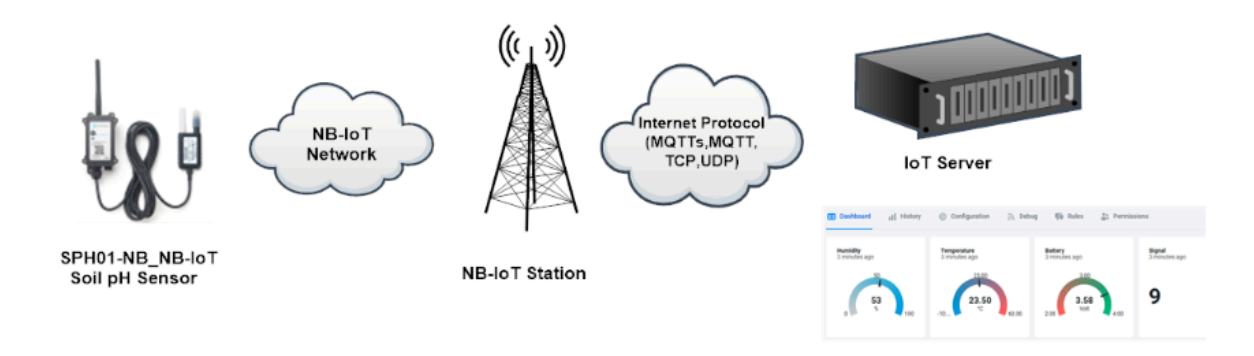

There are two version: **-GE** and **-1D** version of SPH01-NB.

**GE Version**: This version doesn't include SIM card or point to any IoT server. User needs to use AT Commands to configure below two steps to set SPH01-NB send data to IoT server.

- Install NB-IoT SIM card and configure APN. See instruction of **Attach Network**.
- Set up sensor to point to IoT Server. See instruction of [Configure to Connect Different Servers.](http://wiki.dragino.com/xwiki/bin/view/Main/General%20Configure%20to%20Connect%20to%20IoT%20server%20for%20-NB%20%26%20-NS%20NB-IoT%20models/#H3.Configuretoconnecttodifferentservers)

Below shows result of different server as a glance.

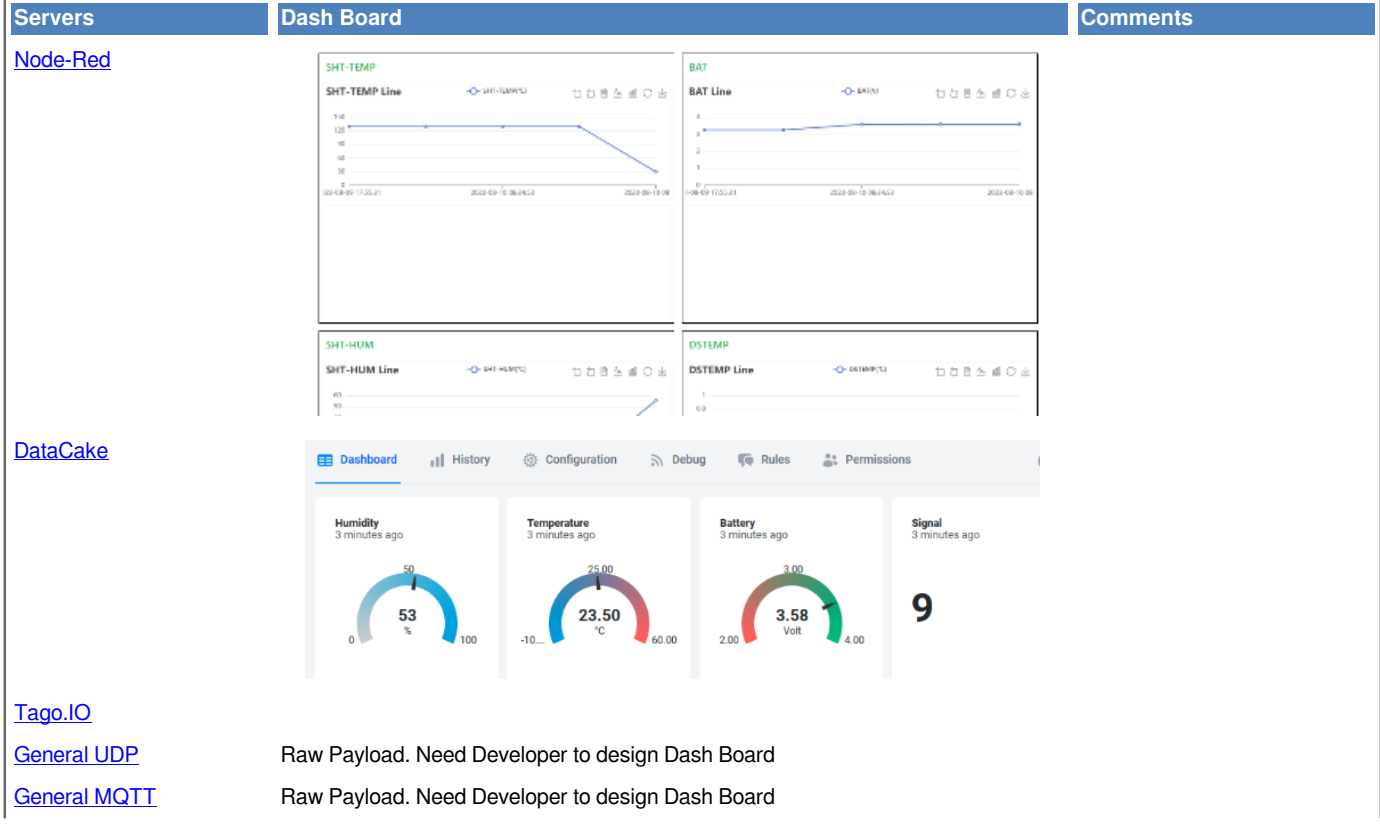

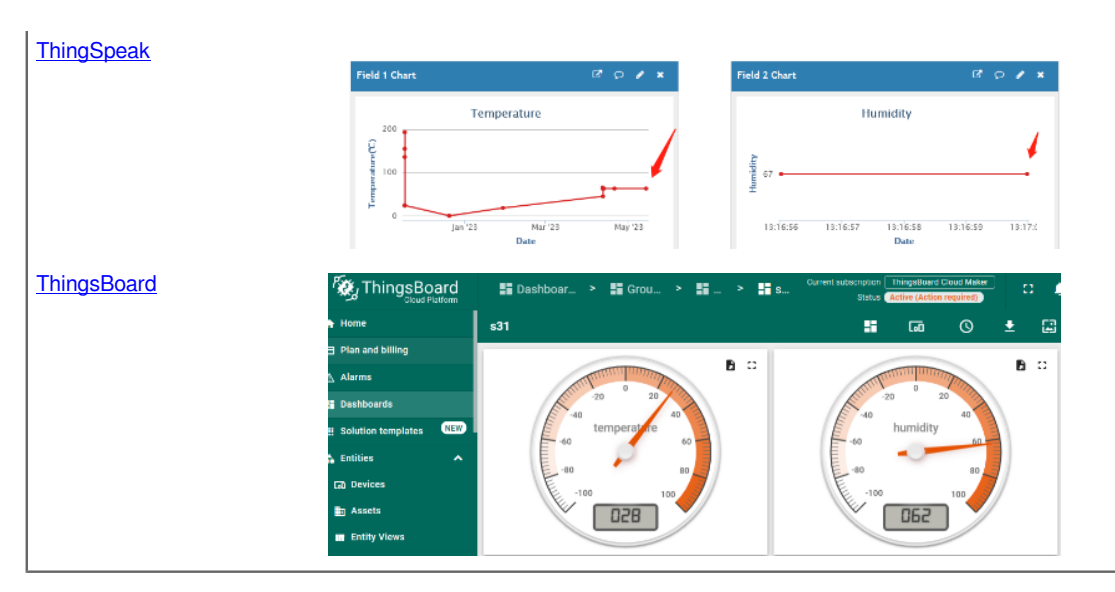

**1D Version**: This version has 1NCE SIM card pre-installed and configure to send value to DataCake. User Just need to select the sensor type in DataCake and Activate SPH01-NB and user will be able to see data in DataCake. See here for [DataCake Config Instruction.](http://wiki.dragino.com/xwiki/bin/view/Main/General%20Configure%20to%20Connect%20to%20IoT%20server%20for%20-NB%20%26%20-NS%20NB-IoT%20models/#H3.4Datacake)

## <span id="page-9-2"></span><span id="page-9-0"></span>**2.2 Payload Types**

To meet different server requirement, SPH01-NB supports different payload type.

#### **Includes:**

- [General JSON format payload](#page-9-3). (Type=5)
- [HEX format Payload](#page-11-0). (Type=0)
- [ThingSpeak Format.](#page-14-1) (Type=1)
- [ThingsBoard Format.](#page-13-1) (Type=3)

User can specify the payload type when choose the connection protocol. Example:

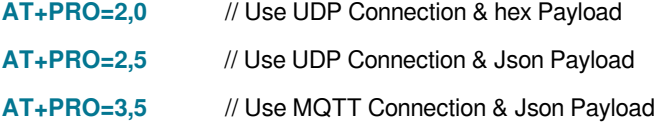

#### <span id="page-9-3"></span><span id="page-9-1"></span>**2.2.1 General Json Format(Type=5)**

This is the General Json Format. As below:

```
{"IMEI":"866207058378443","Model":"SPH01-
NB","ph":5.38,"temperature":22.5,"battery":3.55,"signal":26,"1":{24.8,0.08,2023/10/28 07:24:59},"2":
{25.2,0.07,2023/10/28 07:09:59},"3":{25.2,0.12,2023/10/28 06:54:59},"4":{25.1,1.52,2023/10/28 06:39:59},"5":
{25.1,0.09,2023/10/28 06:23:25},"6":{25.0,0.09,2023/10/28 03:59:06},"7":{26.8,0.12,2023/10/28 03:25:20},"8":
{0.0,0.00,2023/10/26 03:41:52}}
```
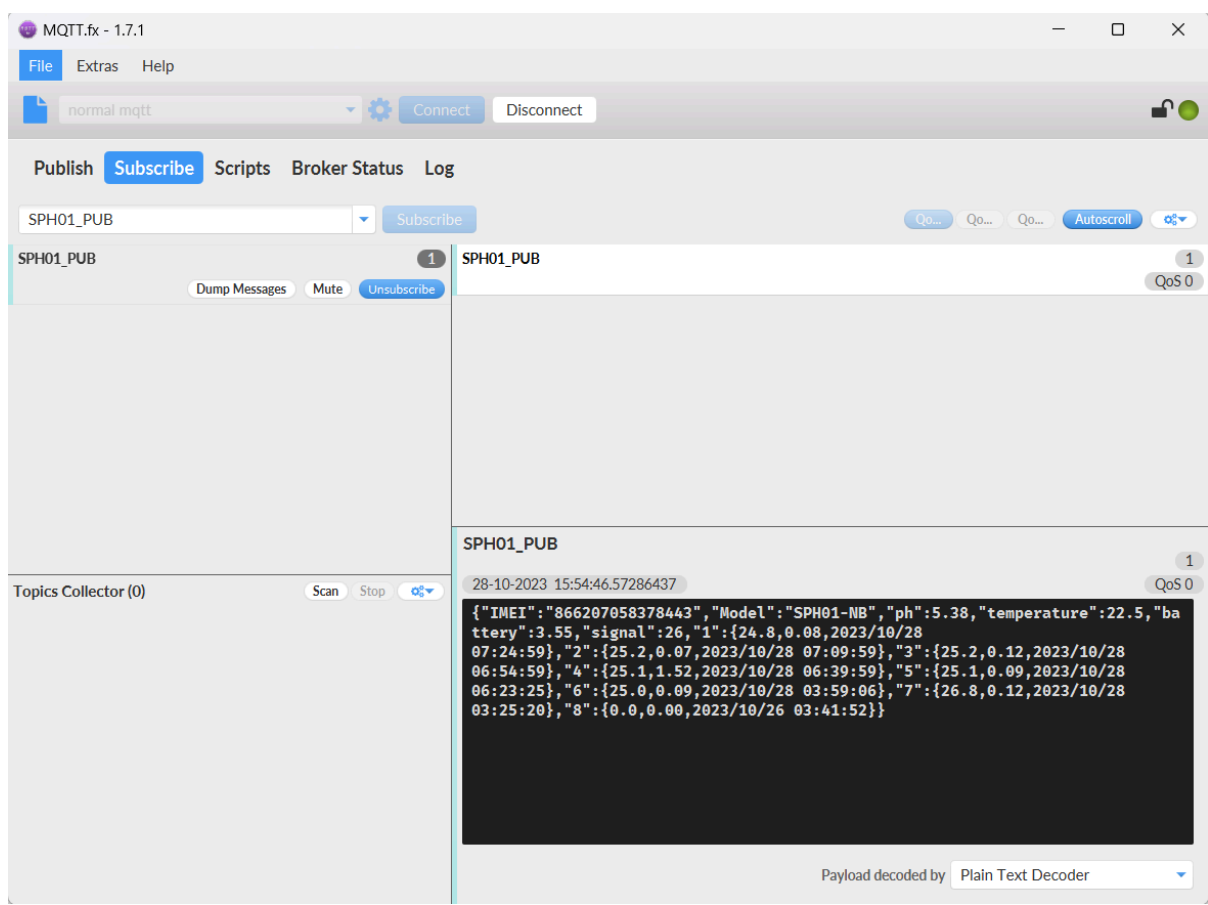

#### **Notice, from above payload:**

- PH,Temperature, Battery & Signal are the value at uplink time.
- Json entry 1 ~ 8 are the last 1 ~ 8 sampling data as specify by **AT+NOUD=8**  Command. Each entry includes (from left to right): PH, Temperature, Sampling time.

### <span id="page-11-0"></span>**2.2.2 HEX format Payload(Type=0)**

This is the HEX Format. As below:

#### **f86620705837844306640ddf190100021c00e3653cc1f800e2021c653cc18400f80008653cb74b00fc0007653cb3c700fc000c653cb04300fb0098653cacbf00fb0009653ca8dd00fa0009653c870a010c000c653c7f20**

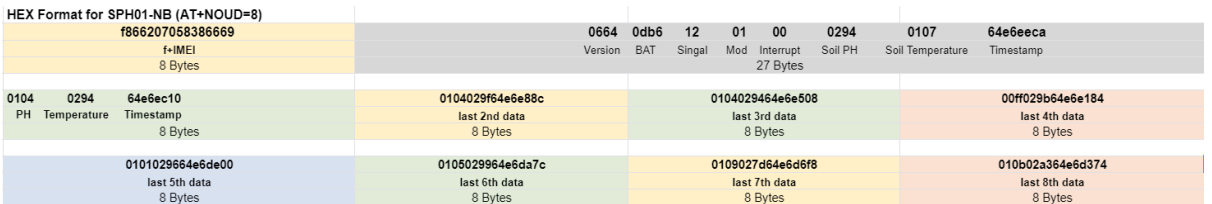

If we use the MQTT client to subscribe to this MQTT topic, we can see the following information when the NB sensor uplink data.

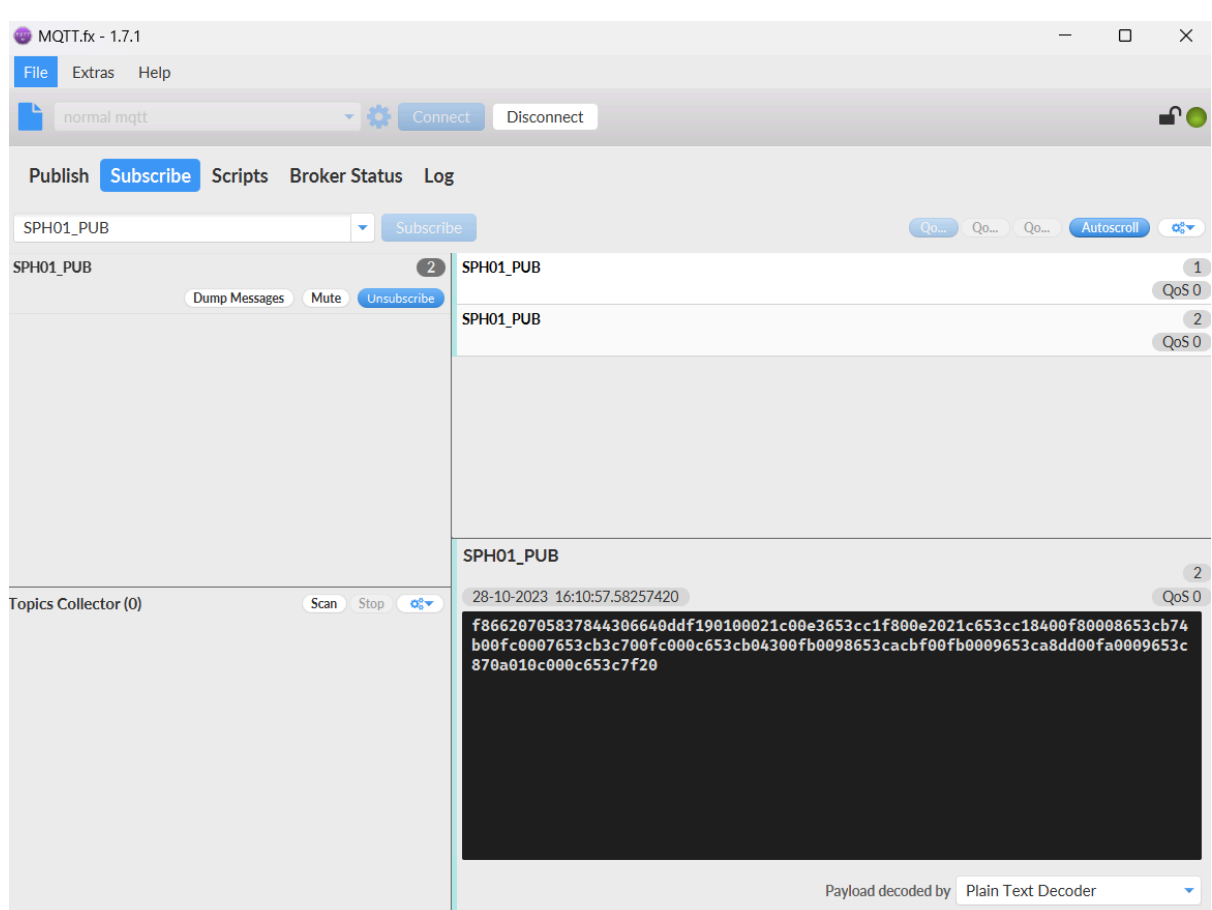

#### **Version:**

These bytes include the hardware and software version.

**Higher byte:** Specify Sensor Model: 0x06 for SPH01-NB

**Lower byte:** Specify the software version: 0x64=100, means firmware version 100

#### **BAT (Battery Info):**

Ex1: 0x0CC6 = 3270mV

#### **Signal Strength:**

NB-IoT Network signal Strength.

#### **Ex1: 0x18 = 24**

**0** -113dBm or less

**1** -111dBm

**2...30** -109dBm... -53dBm

- **31** -51dBm or greater
- **99** Not known or not detectable

#### **DS18B20 Temperature sensor**

This is optional, user can connect external DS18B20 sensor to the +3.3v, 1-wire and GND pin . and this field will report temperature.

#### **Example**:

If payload is: 0105H: (0105 & FC00 == 0), temp = 0105H /10 = 26.1 degree

If payload is: FF3FH :  $(FF3F & FCO0 == 1)$ , temp =  $(FF3FH - 65536)/10 = -19.3$  degrees.

#### **Soil pH**

Range: 0 ~ 14 pH

**Example:**

 **0x02B7(H) = 695(D) = 6.95pH**

#### **Soil Temperature**

Get Soil Temperature

#### **Example**:

If payload is: **0105H**: (0105 & FC00 == 0), temp = 0105H /10 = 26.1 degree

If payload is: **FF3FH** : (FF3F & FC00 == 1) , temp = (FF3FH - 65536)/10 = -19.3 degrees.

#### **TimeStamp:**

 **{**

Unit TimeStamp Example: 64d49439(H) = 1691653177(D) Put the decimal value into this link([https://www.epochconverter.com\)\)](https://www.epochconverter.com) to get the time.

#### <span id="page-13-1"></span><span id="page-13-0"></span>**2.2.3 ThingsBoard Payload(Type=3)**

Type3 payload special design for ThingsBoard, it will also configure other default server to ThingsBoard.

```
        "IMEI": "866207058378443",
        "Model": "SPH01-NB",
```

```
        "ph": 5.4,
           "temperature": 22.9,
           "battery": 3.55,
           "signal": 18
    }
```
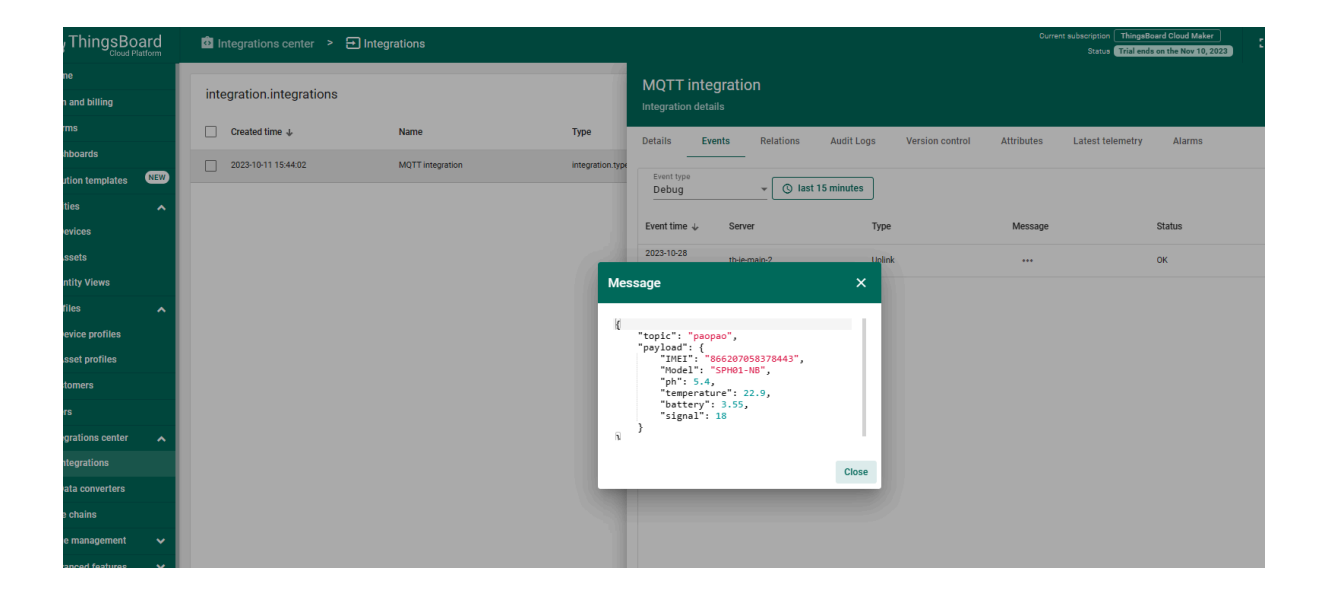

#### <span id="page-14-1"></span><span id="page-14-0"></span>**2.2.4 ThingSpeak Payload(Type=1)**

This payload meets ThingSpeak platform requirement. It includes only four fields. Form 1~4 are: PH, Temperature, Battery & Signa. This payload type only valid for ThingsSpeak Platform. As below:

**field1=PH value&field2=Temperature value&&field3=Battery value&field4=Signal value**

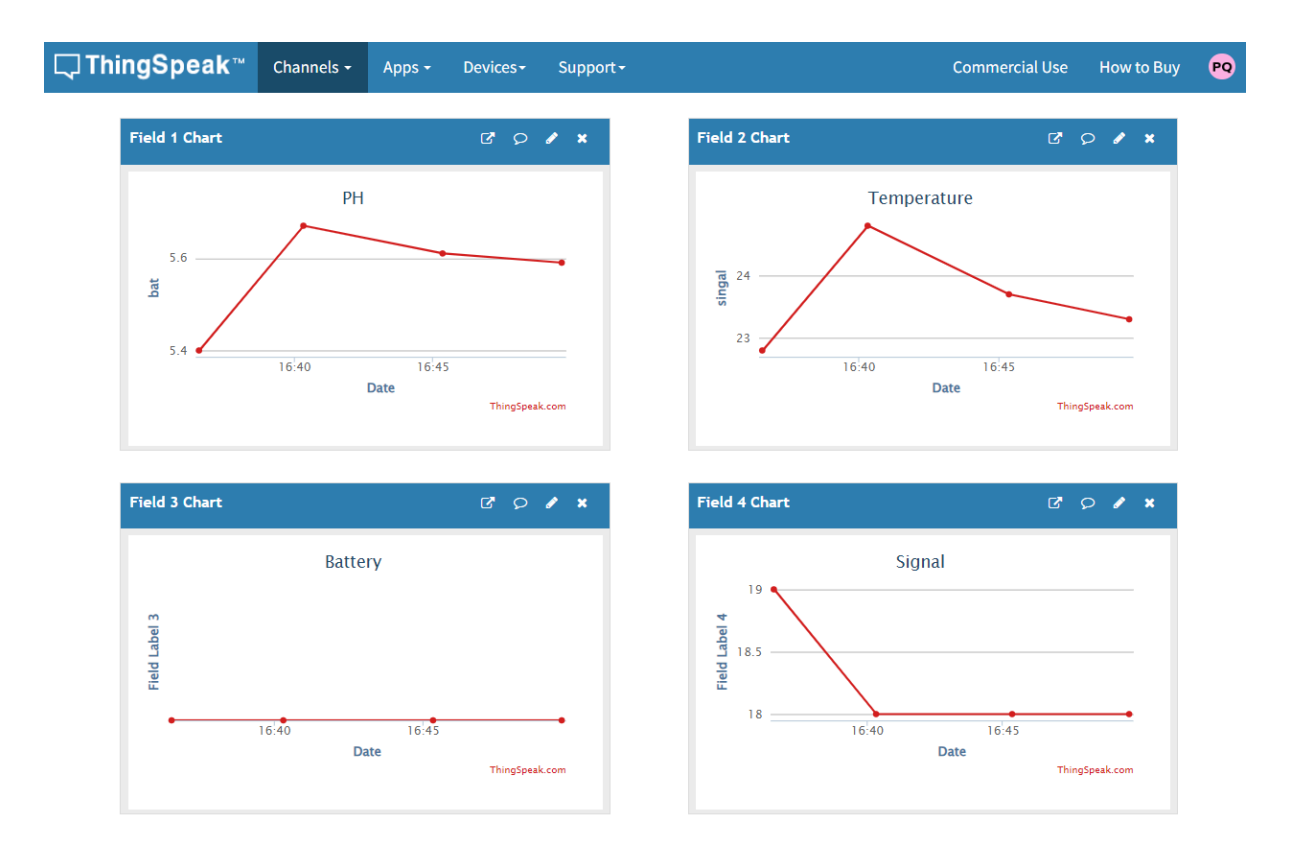

## <span id="page-15-1"></span><span id="page-15-0"></span>**2.3 Test Uplink and Change Update Interval**

By default, Sensor will send uplinks **every 2 hours** & AT+NOUD=8

User can use below commands to change the **uplink interval**.

**AT+TDC=600**  // Set Update Interval to 600s

User can also push the button for more than 1 seconds to activate an uplink.

## <span id="page-16-0"></span>**2.4 Multi-Samplings and One uplink**

To save battery life, SPH01-NB will sample temperature & humidity data every 15 minutes and send one uplink every 2 hours. So each uplink it will include 8 stored data  $+1$  real-time data. They are defined by:

- **AT+TR=900** // The unit is seconds, and the default is to record data once every 900 seconds (15 minutes, the minimum can be set to 180 seconds)
- **AT+NOUD=8** // The device uploads 8 sets of recorded data by default. Up to 32 sets of record data can be uploaded.

The diagram below explains the relationship between TR, NOUD, and TDC more clearly:

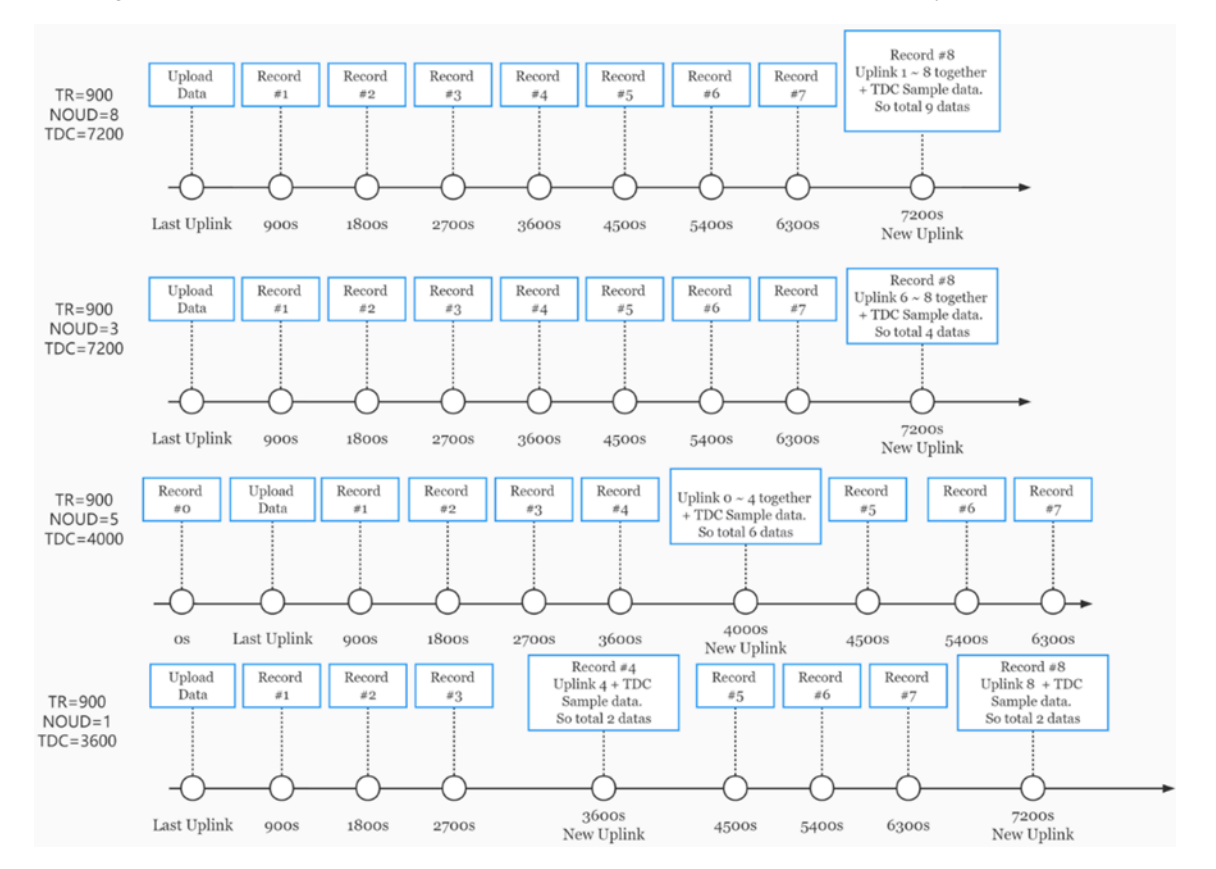

## <span id="page-16-2"></span><span id="page-16-1"></span>**2.5 Trggier an uplink by external interrupt**

SPH01-NB has an external trigger interrupt function. Users can use the PB15 pin to trigger the upload of data packets.

#### **AT command:**

- **AT+INTMOD** // Set the trigger interrupt mode
- **AT+INTMOD=0**  // Disable Interrupt
- **AT+INTMOD=1** // Trigger by rising and falling edge
- **AT+INTMOD=2**  // Trigger by falling edge
- **AT+INTMOD=3** // Trigger by rising edge

## <span id="page-17-0"></span>**2.6 Installation and Maintain**

#### <span id="page-17-4"></span><span id="page-17-1"></span>**2.6.1 Before measurement**

If the SPH01-NB has more than 7 days not use or just clean the pH probe. User should put the probe inside pure water for more than 24 hours for activation. If no put in water, user need to put inside soil for more than 24 hours to ensure the measurement accuracy.

#### <span id="page-17-5"></span><span id="page-17-2"></span>**2.6.2 Measurement**

#### **Measurement the soil surface:**

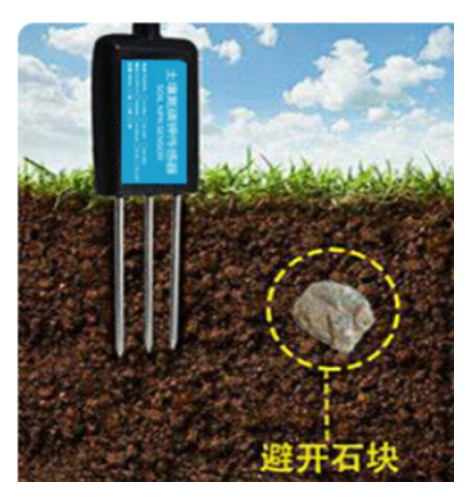

Choose the proper measuring position. Split the surface soil according to the measured deep.

Put pure water, or rainwater to make the soil of measurement point to moist mud. Remove rocks or hard things.

Slowly insert the probe to the measure point. Don't use large force which will break the probe. Make sure not shake when inserting.

Put soil over the probe after insert. And start to measure.

#### **Measurement inside soil:**

Dig a hole with diameter > 20CM.

Insert the probe inside, method like measure the surface.

#### <span id="page-17-6"></span><span id="page-17-3"></span>**2.6.3 Maintain Probe**

1. pH probe electrode is fragile and no strong. User must avoid strong force or hitting it.

2. After long time use  $(3~6~$  months). The probe electrode needs to be clean; user can use high grade sandpaper to polish it or put in 5% hydrochloric acid for several minutes. After the metal probe looks like new, user can use pure water to wash it.

3. Probe reference electrode is also no strong, need to avoid strong force or hitting.

- 4. User should keep reference electrode wet while not use.
- 5. Avoid the probes to touch oily matter. Which will cause issue in accuracy.
- 6. The probe is IP68 can be put in water.

## <span id="page-18-0"></span>**2.7 Calibration**

User can do calibration for the probe. It is limited to use below pH buffer solution to calibrate: 4.00, 6.86, 9.18. When calibration, user need to clean the electrode and put the probe in the pH buffer solution to wait the value stable ( a new clean electrode might need max 24 hours to be stable).

After stable, user can use below command to calibrate.

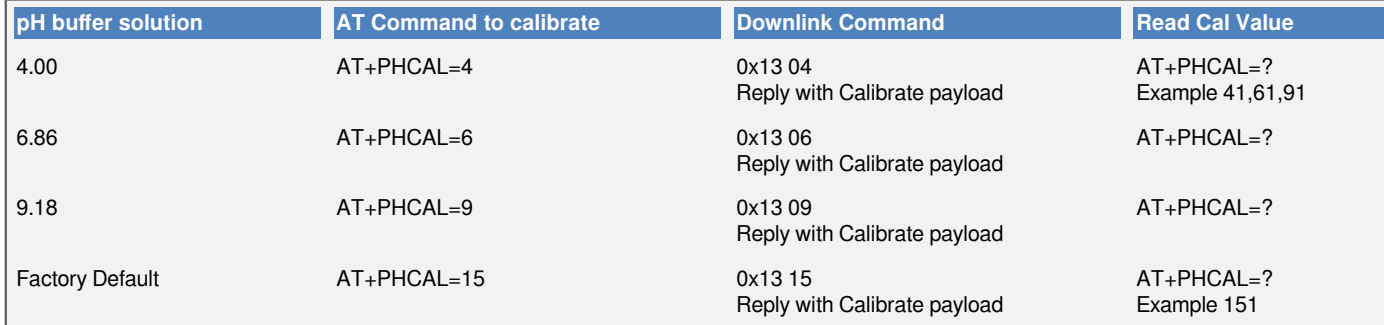

**Calibration Payload**

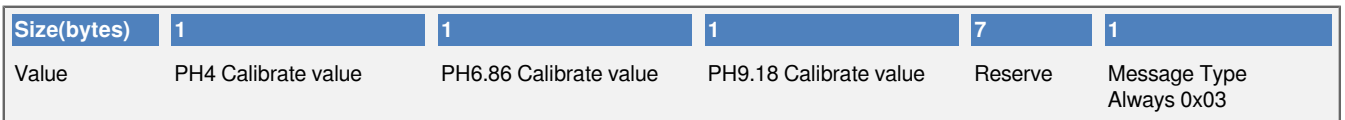

User can also send 0x14 downlink command to poll the current calibration payload.

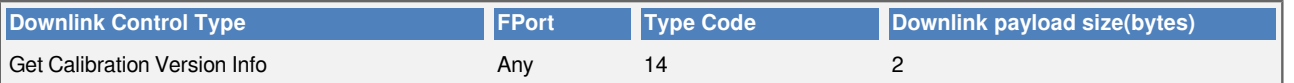

- Reply to the confirmation package: 14 01
- Reply to non-confirmed packet: 14 00

## <span id="page-18-4"></span><span id="page-18-1"></span>**3. Configure SPH01-NB**

## <span id="page-18-5"></span><span id="page-18-2"></span>**3.1 Configure Methods**

SPH01-NB supports below configure method:

- AT Command via Bluetooth Connection (**Recommended**): [BLE Configure Instruction](http://wiki.dragino.com/xwiki/bin/view/Main/BLE%20Bluetooth%20Remote%20Configure/).
- AT Command via [UART Connection](http://wiki.dragino.com/xwiki/bin/view/Main/UART%20Access%20for%20LoRa%20ST%20v4%20base%20model/#H2.3UARTConnectionforSN50v3basemotherboard) : See UART Connection.

## <span id="page-18-6"></span><span id="page-18-3"></span>**3.2 AT Commands Set**

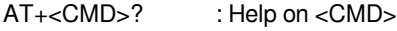

AT<sub>+<</sub>CMD> : Run <CMD>

AT+<CMD>=<value> : Set the value

AT+<CMD>=? : Get the value

#### **General Commands**

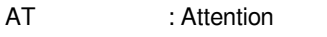

AT? : Short Help

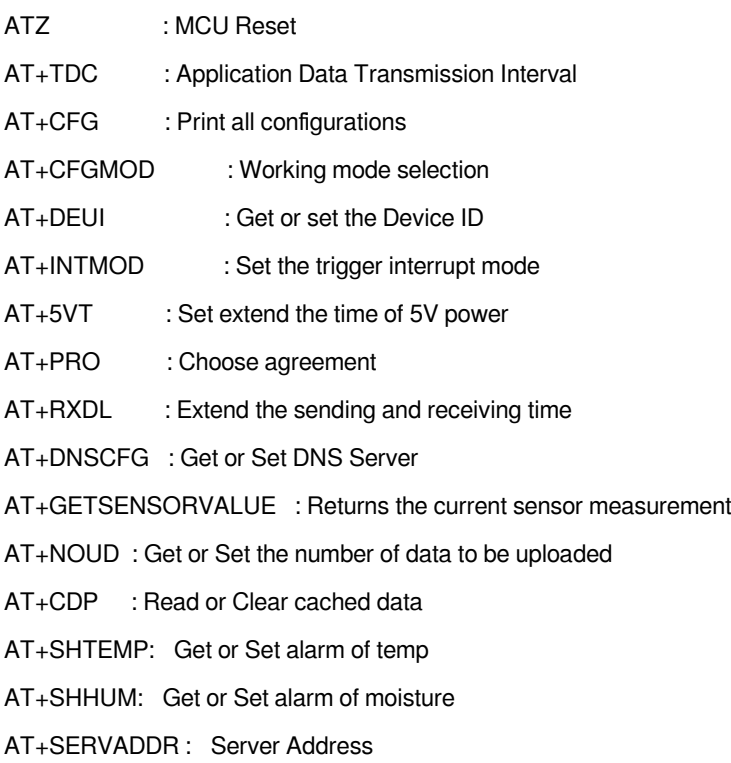

#### **UDP Management**

AT+CFM : Upload confirmation mode (only valid for UDP)

#### **MQTT Management**

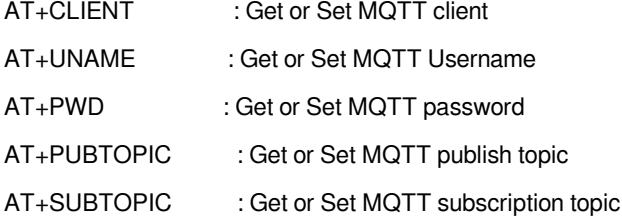

#### **Information**

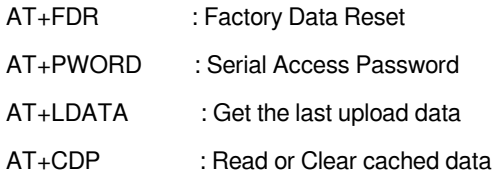

## <span id="page-19-1"></span><span id="page-19-0"></span>**4. Battery & Power Consumption**

SPH01-NB use ER26500 + SPC1520 battery pack. See below link for detail information about the battery info and how to replace.

**[Battery Info & Power Consumption Analyze](http://wiki.dragino.com/xwiki/bin/view/Main/How%20to%20calculate%20the%20battery%20life%20of%20Dragino%20sensors%3F/)** .

## <span id="page-20-0"></span>**5. Firmware update**

User can change device firmware to::

- Update with new features.
- Fix bugs.

Firmware and changelog can be downloaded from : **[Firmware download link](https://www.dropbox.com/sh/f3vg7jji24y011j/AACoNBWZqGNpAcaJx3tGbkLLa?dl=0)**

Methods to Update Firmware:

- (Recommended way) OTA firmware update via BLE: **[Instruction](http://wiki.dragino.com/xwiki/bin/view/Main/BLE_Firmware_Update_NB_Sensors_BC660K-GL/)**.
- Update through UART TTL interface : **[Instruction](http://8.211.40.43/xwiki/bin/view/Main/Firmware%20Upgrade%20Instruction%20for%20STM32%20base%20products/#H4.2.FirmwareupgradeusingSTM32Cubeprogramer)**.

## <span id="page-20-6"></span><span id="page-20-1"></span>**6. FAQ**

### <span id="page-20-7"></span><span id="page-20-2"></span>**6.1 How can I access t BC660K-GL AT Commands?**

User can access to BC660K-GL directly and send AT Commands.

[See BC660K-GL AT Command set](https://www.dropbox.com/sh/5f6ssda5fum8rvs/AABT68l8ZzWOvZ5eg2qwOoFda?dl=0)

## <span id="page-20-8"></span><span id="page-20-3"></span>**7. Order Info**

Part Number: **SPH01-NB-XX**

#### **XX**:

- **GE**: General version ( Exclude SIM card)
- **1D**: with 1NCE\* 10 years 500MB SIM card and Pre-configure to DataCake server

**1NCE SIM Card NB-IoT network coverage**: Austria, Belgium, Bulgaria, Croatia, Czech Republic, Denmark, Finland, Germany, Great Britain, Greece, Hungary, Ireland, Italy, Latvia, Malta, Netherlands, Norway, Puerto Rico, Russia, Slovak , Republic, Slovenia, Spain, Sweden, Switzerland, Taiwan, USA, US Virgin Islands

## <span id="page-20-9"></span><span id="page-20-4"></span>**8. Packing Info**

#### **Package Includes**:

- SPH01-NB NB-IoT Soil pH Sensor x 1
- External antenna x 1

#### **Dimension and weight**:

- Device Size: cm
- Device Weight: g
- Package Size / pcs : cm
- Weight / pcs : g

## <span id="page-20-10"></span><span id="page-20-5"></span>**9. Support**

- Support is provided Monday to Friday, from 09:00 to 18:00 GMT+8. Due to different timezones we cannot offer live support. However, your questions will be answered as soon as possible in the before-mentioned schedule.
- Provide as much information as possible regarding your enquiry (product models, accurately describe your problem and steps to replicate it etc) and send a mail to **Support@dragino.cc.**